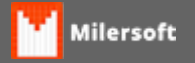

## **Comando Ping D.O.S.**

## **Windows XP**

- 1. Na barra de tarefas, clique no Menu Iniciar;
- 2. Clique em Executar, uma janela será aberta;
- 3. Digite **cmd** e clique em OK. A janela do Prompt de Comando abrirá;
- 4. Digite **ping** seguido do endereço ou nome da máquina desejada. Exemplo: ping 192.168.1.1 ou ping NomedoComputador;
- 5. Uma lista com as estatísticas da conexão deverá aparecer. Esse resultado indicará se há ou não problemas com a conexão.

## **Windows 7**

- 1. Na barra de tarefas, clique no Menu Iniciar;
- 2. Posicione o cursor na barra de pesquisa;
- 3. Digite **cmd** e aperte Enter. A janela do Prompt de Comando abrirá;
- 4. Digite **ping** seguido do endereço ou nome da máquina desejada. Exemplo: ping 192.168.1.1 ou ping NomedoComputador;
- 5. Uma lista com as estatísticas da conexão deverá aparecer. Esse resultado indicará se há ou não problemas com a conexão.